# **Welcome to QuikCal!**

Thank you for using QuikCal. QuikCal is a simple reminder program designed to be easy to use and to configure. QuikCal runs under all current 32 bit versions of Microsoft Windows, including Windows 95, Windows NT, and Windows/Windows for Workgroups running the win32s extension. For more information, see the Platforms help topic.

QuikCal is shareware. This means that after a reasonable trial period (30 days), you must register in order to continue using QuikCal. For more information, see the section on registering below.

Help is available on the following topics:

**Platforms Installation** Command Line The QuikCal window Options - Appearance Options - Settings **Events Registering** Contacting the author Legal stuff (license information, distribution, etc.) Known bugs

# **Platform Specific Issues**

QuikCal is a 32-bit program. It is designed to be compatible with all current 32-bit versions of the Microsoft Windows operating system. Windows 95 and Windows NT should run QuikCal as-is, with no additional requirements. To run QuikCal under Windows 3.1 or Windows for Workgroups, you must have installed Microsoft's 32-bit extension, win32s, version 1.3 or higher, which is available for download at no charge from Microsoft.

### **QuikCal Help**

QuikCal's help file is designed for winhelp 4.0 or greater. Winhelp 4.0 is supplied with Windows 95, Windows NT 3.51, and win32s 1.3. Older versions of winhelp will not be able to read the QuikCal help file, although QuikCal itself should function normally in other respects.

### **Tested Versions**

QuikCal has been tested under the following versions of operating systems.

Windows 95 build 950 Windows NT 3.5 (see note above regarding QuikCal help) Windows NT 3.51 Windows 3.1/win32s 1.3 Windows for Workgroups 3.11/win32s 1.3

#### **Windows 95 Features**

QuikCal is designed to take advantage of the new features of Windows 95. Specifically, QuikCal can be configured to remain as a small icon on the system tray (on the right side of the taskbar). While QuikCal is on the system tray, it remains in memory for quick access.

QuikCal also makes use of the new WinHelp 4.0 help system. This provides a table of contents and an index for the help file, in addition to context sensitive help by way of the "what's this" button in the title bar of dialog boxes, or by right-clicking on a control.

### **The 3D Look**

QuikCal makes use of the 32-bit 3D controls library, CTL3D32.DLL, if available. This file is supplied with QuikCal, and should be moved to the Windows system directory. If not found, QuikCal will run, but will not have the 3-dimensional, sculpted look.

**Note for Windows 95 users:** this file is not used or needed when running under Windows 95. Windows 95 internally provides the functionality of the 3D control libraries.

# **Installation**

QuikCal can be copied to the directory of your choice. QuikCal does **not** trash up your Windows directories with a bunch of DLL's, with one optional exception. Even the INI file is kept in the same directory as the program. The following files should be present in the installation set:

- **quikcal.exe** The executable file. Copy to the directory of your choice. **quikcal.dll** The dll. Copy to the same directory. **quikcal.hlp** The help file. Copy to the same directory. **quikcal.cnt** The help contents file. Copy to the same directory. **readme.txt** A text file describing QuikCal, its installation, etc. **ctl3d32.dll** If you are using Windows 95, delete this file. If you don't want the nice 3D look, delete this file (and make sure you don't already have one – however, other programs may be using this file). Otherwise, move this file to the windows system directory. Be sure not to have an additional copy in the QuikCal directory – it'll complain. **wood.bmp** A bitmap that can optionally be used to paint the main window background. This is a 256 color bitmap.
- \*.wav Sound files that may optionally be assigned to various events.

The 'normal' use for QuikCal is to create an icon for it in your Startup folder (or group, if you're living in the past). This way, you will be greeted with QuikCal's friendly calendar each time you start Windows (along with the list of lousy appointments you'd rather forget, but can't afford to). However, I wouldn't presume to tell you how to set up your own computer.

# **Command Line Options**

The QuikCal command line is as follows:

# **quikcal [inifile] [timeout]**

**Inifile** is an optional path and filename for an INI file to be used. Generally, this is not specified, and QuikCal creates and uses the file **quikcal.ini** in the same directory as the executable. This option is mainly useful for a network installation where each user needs to have custom settings.

**Timeout** is an optional parameter which, if specified, causes QuikCal to close automatically. **Timeout** is a positive integer which specifies the number of seconds to display the main window before closing. After the given time has elapsed, QuikCal behaves exactly as though the **Close** button were pressed; the **Close** button behavior is configurable from within the program.

# **The QuikCal Main Window**

QuikCal's main window is divided into two sections: the calendar and the event list. The calendar is a handy way to tell what day it is (use caution with this: it might be a Monday). It also shows you which days have events scheduled. The event list shows you the upcoming events relative to 'today'. This doesn't change even if you view a different month. An alternate layout may be selected in which the event list is to the right of the calendar. Click on the areas of interest for additional help.

# **Default Layout**

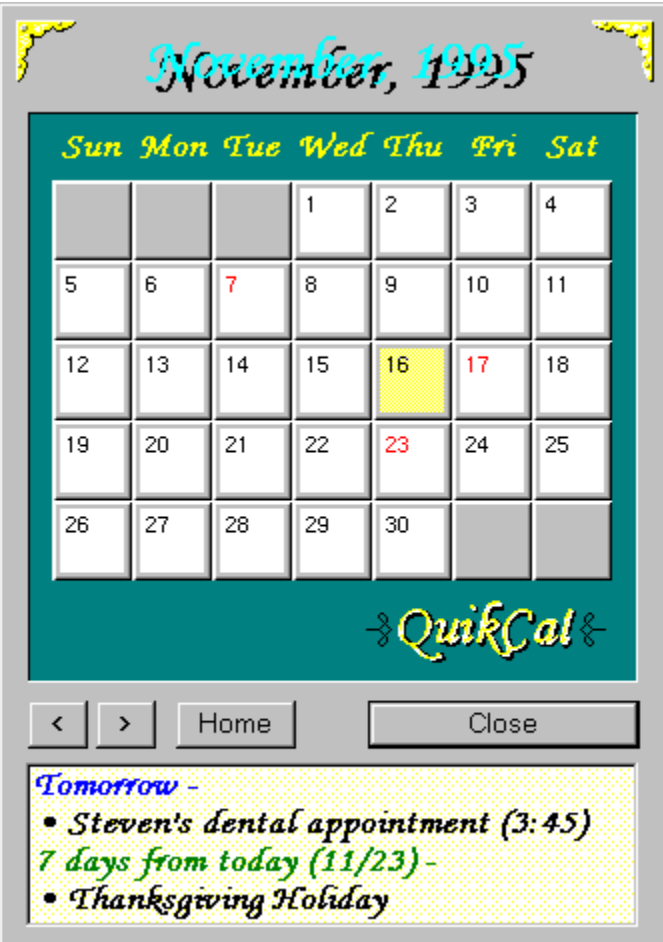

**Alternate Layout**

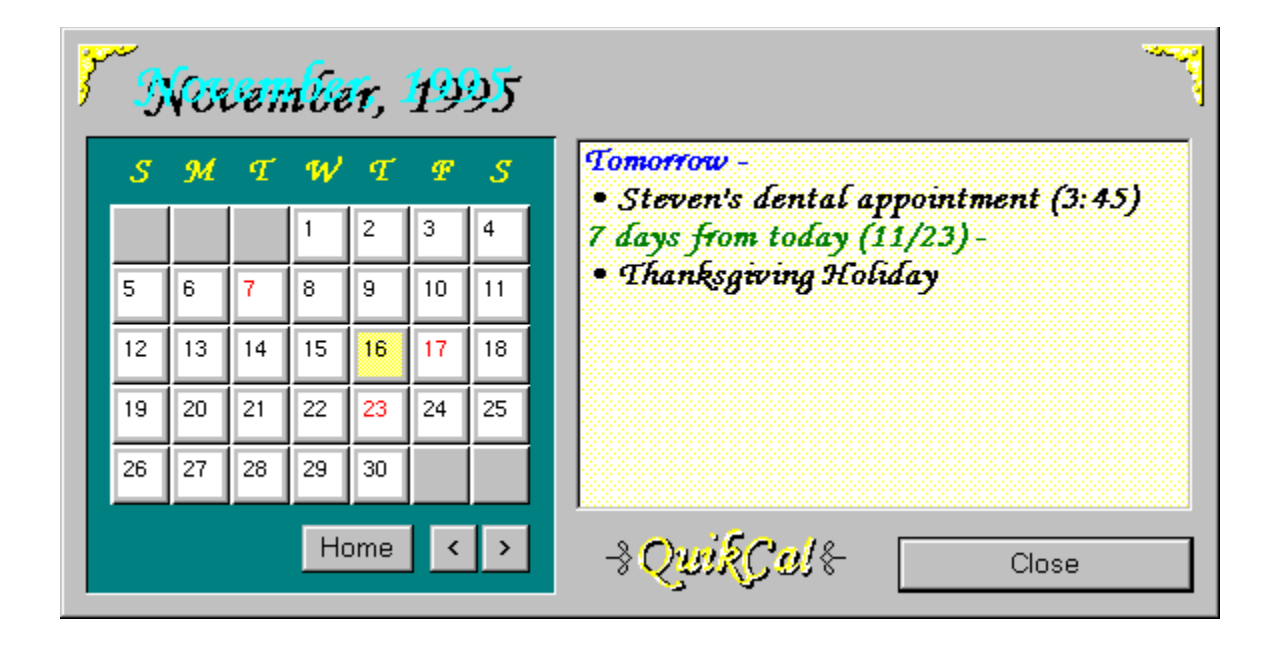

# **Events**

Events are appointments, dates, meetings, or anything else you want (or at least need) to be reminded of. QuikCal displays a list of upcoming events at the bottom of its main window (default layout) or to the right side (alternate layout), with the earliest events shown first. Events may be annual (such as a birthday) or one-shot (such as a dentist appointment). QuikCal automatically removes one-shot events once their dates are past.

QuikCal allows you to add, edit, and delete events (I'll supply this list in the next version; everybody send me a list of all the possible events each of you wants to see…. Then again, maybe not). To do so, simply click one of the calendar days on the main window. The Events dialog box shown below will be displayed for the date chosen. Note that you can change the date once you are already in the events dialog box, so that you do not need to leave this dialog to enter a list of events that occur on different days. Click on the image below for help on specific topics.

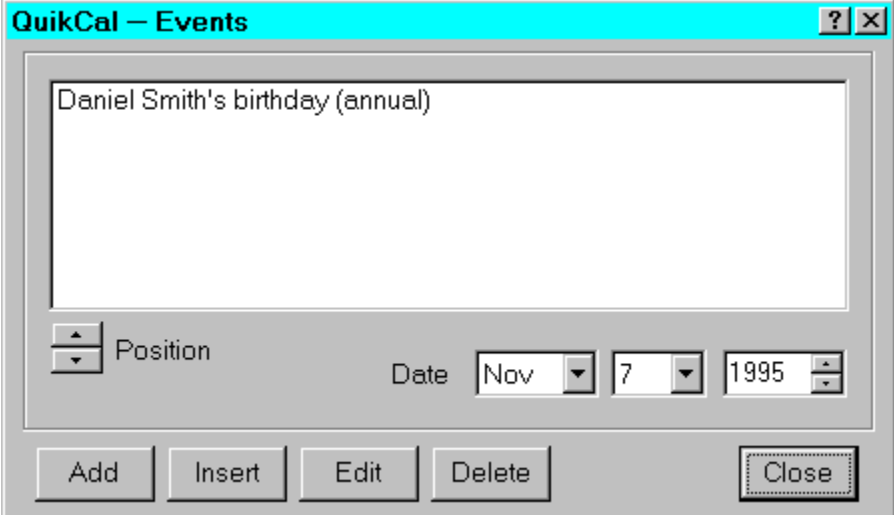

# **Configuring QuikCal**

QuikCal can be customized in a number of ways. For example, almost every color and font may be changed. When you select **Config|Options** from the main menu bar, the following dialog box appears. Click on the image below for help on specific settings.

*Author's recommendation*: if you are running in a graphics mode which supports 256 or more colors, try using the provided woodgrain bitmap (wood.bmp) for the dialog background.

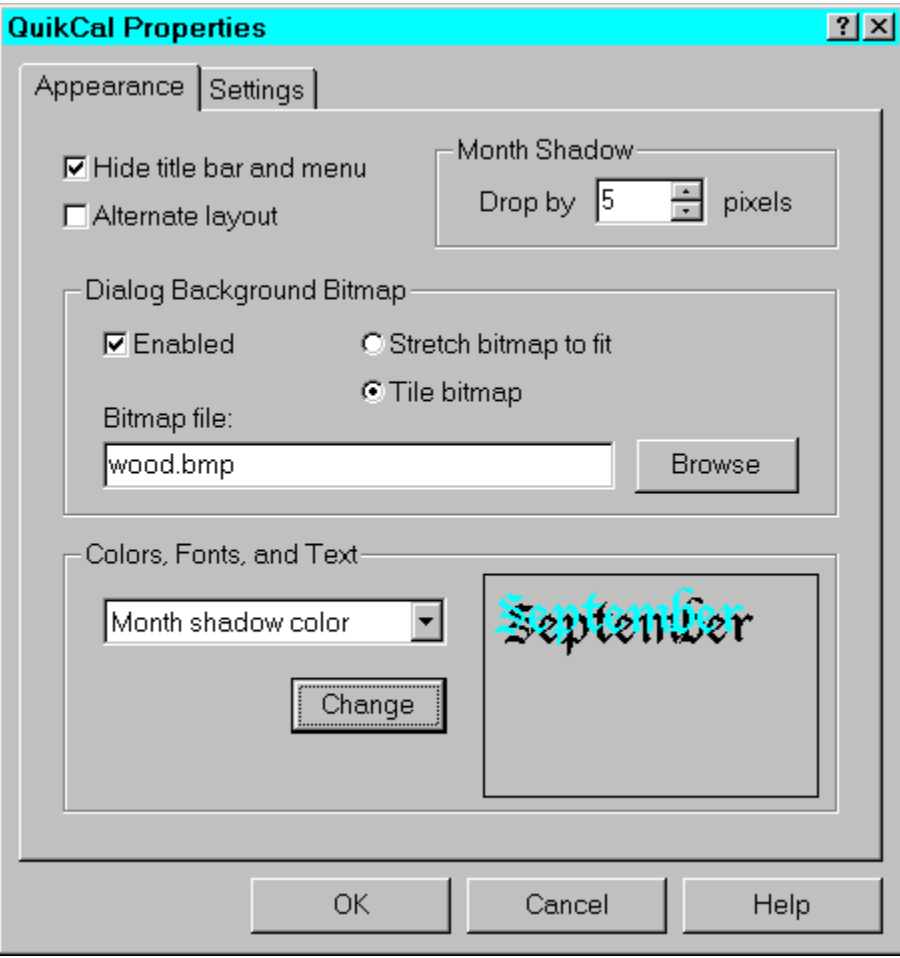

# **Configuring QuikCal**

This property sheet allows you to specify QuikCal's behavior. Click on the image below for help on specific settings.

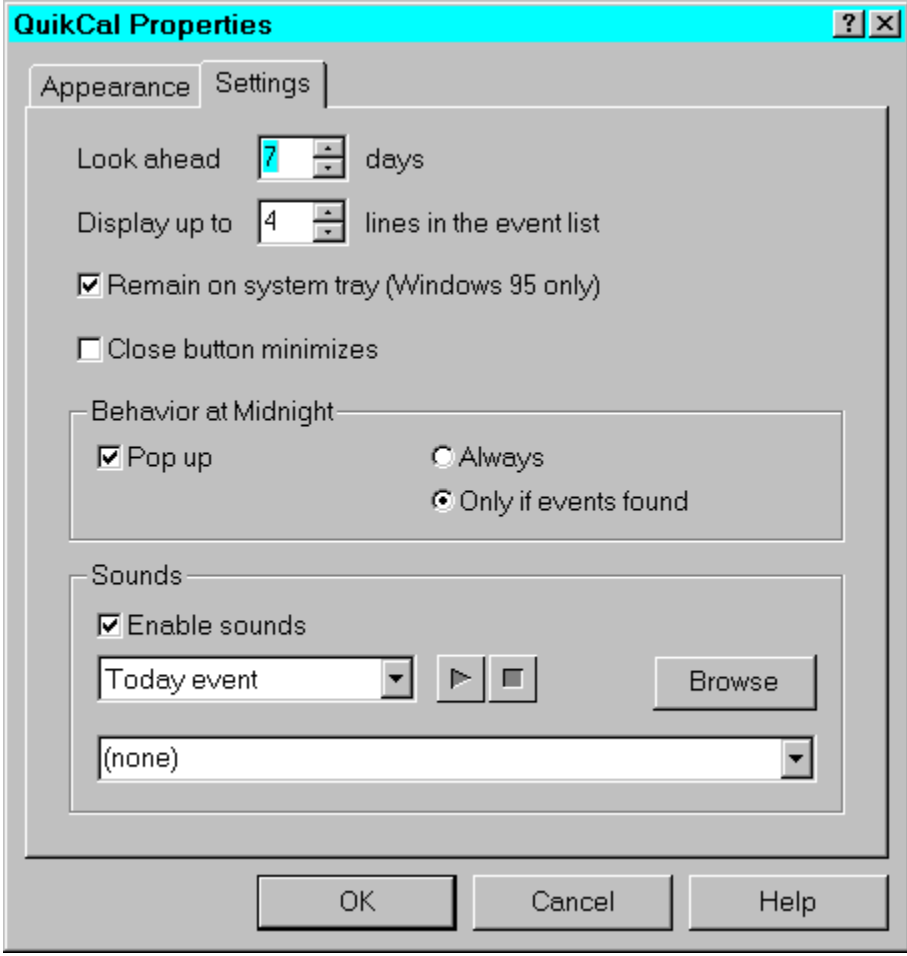

# **Registering QuikCal**

QuikCal is fully functional shareware. This means that the version you're looking at is the complete version, with no features missing or disabled. This also means that after a reasonable trial period (up to 30 days), you must register to continue using QuikCal, or suffer the horrible consequences. Well, let's face it, there aren't really any consequences (unless you have a conscience), but please register anyway. I'm sure you've heard all the reasons for supporting shareware before, so I won't bother you with them here.

#### **How to Register**

Glad you asked. To register QuikCal, please send the registration fee to the following address:

**Steven McCluney 2409B Long Dr. Bryan TX 77802**

Make checks, etc. payable to **Steven McCluney**. Individual licenses are **\$10** U.S. Site licenses for 5 to 9 copies are **\$7.50** U.S. per copy. Site licenses for 10 or more copies are **\$5** U.S. per copy. Please refer to the license help topic for details about the license.

Please do not send money orders, etc., which require a processing fee for me to cash. After all, what's the point? (Pseudo-amusing anecdote: I recently received a Canadian money order for \$5: my bank told me they would cash it for a \$15 fee. Not much of a profit, but I'll make up for it in volume….)

# **Contacting the Author**

You may contact the author of QuikCal in the following ways:

**Snail-mail:**

**Steven McCluney 2409B Long Dr. Bryan TX 77802**

# **E-mail:**

#### **s.mccluney@bre.com**

Bug reports are welcome, as are constructive critiques, suggestions, or other friendly comments. If you hate QuikCal, don't use it, but please don't feel you have to berate me for it (we sensitive 90's kind of quys can't deal with sharp criticism, remember).

# **Legal Stuff**

### **Distribution**

You are free to distribute QuikCal in its original form, as long as all files are included unmodified. You may not charge any fee for distributing QuikCal, nor may QuikCal be included in any commercial product without the express permission of the author.

#### **Unregistered Users**

You are granted the right to use QuikCal for a trial period of up to 30 days. At the end of this period of time, you must either register, or remove the QuikCal program files from your computer.

#### **Registered Users**

Each license grants the license-holder the right to install and use QuikCal on a single computer, or on multiple computers as long as there is no possibility that more than one copy will be in use at the same time. A site license grants the license-holder the right to install and use QuikCal on the number of computers specified in the license agreement. If QuikCal is to be installed on a network, a network license must be obtained from the author based on the number of computers that are able to access the QuikCal files simultaneously. A license may be transferred as long as the original license holder removes QuikCal and all of its related files from his computer, and otherwise ceases to use QuikCal on that computer.

#### **Disclaimer**

There is no warranty or claim of fitness or reliability. The program is distributed as is, and the author shall not be held liable for any loss of data, down time, loss of revenue or any other direct or indirect damage or claims caused by this software.

### **Copyright**

The copyright for QuikCal belongs exclusively to the author, Steven A. McCluney. All rights are reserved by the author.

# **Known Bugs**

**Windows 95** No known bugs.

#### **Windows NT**

No known bugs.

#### **Windows/Windows for Workgroups**

In the **settings** property sheet, the text associated with the scroll box for setting the number of lines in the event list disappears when this control is disabled. Normally (under Windows 95 and Windows NT) this text is grayed. This control is disabled when the alternate layout is selected (as the event list is of a fixed size). This appears to be a bug in win32s, since the behavior doesn't show up in either of the other 32-bit environments.

When the minimize button is pressed, it is displayed slightly offset from its actual position. This problem corrects itself when the window is restored.

When the system menu button is pressed, the menu and button highlight are displayed slightly offset from their actual position. This problem corrects itself when the menu is dismissed

*Author's note: These last two problems are known bugs in Windows/Windows for Workgroups. The author would welcome any suggestions for bypassing these problems, other than "don't put a modal frame on a dialog box".*

# **The Windows 95 Taskbar**

Windows 95 provides a taskbar located at the bottom of the screen (by default). The taskbar servers as a task switcher and a docking bar.

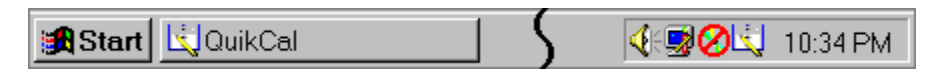

The taskbar holds the icons for running applications (normal or minimized), just to the right of the Start button. At the far right is a recessed area known as the taskbar notification area, or system tray. Applications can place a small icon in the system tray for easy access.

#### **Taskbar Icon**

When QuikCal is running, the QuikCal icon is displayed on the taskbar. This icon can be used to switch to or restore QuikCal.

# **System Tray**

QuikCal can be configured to remain as a small icon on the system tray. This icon can be used to restore QuikCal after closing, or to bring QuikCal to the foreground.

### **Home**

Returns QuikCal to displaying the current month.

### **Close**

Dismisses QuikCal. Under Windows 95, if configured accordingly, QuikCal will remain running as a small icon on the system tray. For all other platforms, QuikCal will be unloaded. Optionally, the **Close** button can be configured to behave as a minimize button.

#### **Days to Look Ahead**

This determines how far in advance to report an event. For example, if set to 2, QuikCal will check today, tomorrow, and the next day for events, and events further in the future will be ignored for the time being. This number can range from **1** to **30** days.

#### **Hide Title Bar and Menu**

When this option is selected, the title bar and menu of the main window are removed. While in this mode, the title bar and menu may be redisplayed and subsequently hidden again by double-clicking in the window (off of any control such as the event list or a button). The window may be moved by dragging with the left mouse button in the main window just as you would using a title bar.

# **Event Description**

This field contains the description of the event you will see in the main window's event list.

#### **Annual Event**

If this box is checked, an event will remain in the database after its day has passed, so that the event will be reported in following years. If this box is not checked, QuikCal automatically removes the event from the database as soon as its date is past.

### **Position Event**

This allows you to change the position of an event in the event list for a given day. The events will be displayed in the same order as they appear in this dialog.

#### **Insert Event**

Press this button to insert an event above the selected event. You will see a dialog box with a field for the event description and a check box to indicate whether it is an annual or a one-shot event.

### **Add Event**

Press this button to add an event at the bottom of the event list. You will see a dialog box with a field for the event description and a check box to indicate whether it is an annual or a one-shot event.

### **Edit Event**

Press this button to edit a selected event. You can change the event description or toggle between annual and oneshot. You can also edit an event by double-clicking on it in the event list.

# **Delete Event**

Deletes the selected event.

# **Events for a Selected Day**

This shows the events for the currently selected date. Each event description is followed by the word "annual" or the year of the event in parentheses. Double-clicking an event opens the event for editing.

### **Select Month**

Allows you to select the month for the event(s) you wish to add or edit.

# **Format Preview**

This window shows you a portion of the QuikCal window illustrating the format of the selected item.

#### **Shadow Placement**

This allows you to set the number of pixels by which the month name shadow is dropped down below and to the right of the month name. Set this to zero to remove the shadow entirely.

# **Select Alternate Layout**

Specifies which layout to use. In the alternate layout, the calendar is somewhat smaller and the event list is located to its right, rather than below. In the alternate layout, the event list is set at a fixed size. Functionality is otherwise unchanged.

#### **Behavior at Midnight**

If **Pop Up** is checked, QuikCal will redisplay itself shortly after midnight\*, provided it is still running. In Windows 95, this includes existing only as a small icon on the system tray. QuikCal can be configured to always redisplay at midnight, or to redisplay only if there are events found to be shown on the new day.

\*There may be a delay of up to 5 minutes before QuikCal displays. This reduces CPU usage while QuikCal is minimized or on the system tray.

**Always pop up** If **Pop Up** is checked, this option causes QuikCal to always redisplay soon after midnight.

# **Pop up if Events Found**

If **Pop Up** is checked, this option causes QuikCal to redisplay soon after midnight if there are events in the event list for the new day.

#### **Enable Sound**

Check this box to enable sounds. If enabled, you may select wave files to be played under certain conditions (various startup conditions, close, etc.).

### **Sound Conditions**

This field specifies the condition for which the assigned sound will be played.

#### **Sound File**

This specifies the wave file to be played for the condition shown in the above field. The sound is only played if sounds are enabled. Individual sounds may be turned off by selecting **(none)** for the sound file.

# **Play Sound**

Pressing this button causes the displayed wave file to be played.

# **Stop Sound**

If a sound is currently being played, pressing this button causes it to be stopped.

# **Use Background Bitmap**

With this option, you may choose a bitmap which will be used to paint the dialog background. This will override the dialog background color specified in the **Colors/Fonts** section. The chosen bitmap may be stretched or tiled to fill the required area.

# **Bitmap File**

This field specifies the path and filename for the optional bitmap used to paint the main window background.

# **Browse Files**

This button allows you to browse for a specified file.

# **Stretch Bitmap to Fit**

When this option is selected, the dialog background bitmap will be stretched to fill the client area of the QuikCal window.

# **Tile Bitmap**

When this option is selected, the dialog background bitmap will be repeated if necessary to fill the client area of the QuikCal window.

### **Close**

The **Close** button dismisses QuikCal. QuikCal may be configured so as to remain on the system tray (in Windows 95) when closed. Also, the **Close** button may be configured to behave as a minimize button. In this case, the QuikCal icon will remain on the taskbar (Windows 95) or on the desktop (other versions of Windows).

#### **Minimize on Close**

If this option is selected, the **Close** button causes QuikCal to be minimized. In Windows NT, Windows 3.1, or Windows for Workgroups, this will cause QuikCal to appear as an icon on the desktop. In Windows 95, this will cause QuikCal to appear on the taskbar, even if QuikCal is on the system tray.

#### **Maximum Number of Lines to Display**

This sets the maximum number of lines to display in the event list for the default layout. If the number of lines in the event list is greater than this number, a scroll bar will appear. If the number of lines is less than this setting, the event list and main window will automatically be sized smaller so as to not show any blank lines. In the alternate layout, the event list has a fixed size.

# **Remain on System Tray**

This option is available only for Windows 95. If selected, pressing **Close** will dismiss QuikCal as usual. However, QuikCal will remain accessible as a small icon on the system tray.

### **Select Date**

Allows you to select the date for the event(s) you wish to add or edit.

# **Calendar Days**

Pressing one of the calendar days brings up the events dialog. This allows you to enter/edit events for that day. Note that you can change the target date once in the events dialog.

# **Change**

Press this button to change the selected item. This allows you to set the colors and fonts used in the main QuikCal window, along with the event list bullet.

### **Item to Format**

This specifies the color or font that you wish to edit. You may also specify the event bullet. Once selected, press the **Change** button to alter the selected item.

### **Next Month**

Pressing this button causes QuikCal to display the calendar for the next month. The event list is unchanged.

# **Previous Month**

Pressing this button causes QuikCal to display the calendar for the previous month. The event list is unchanged.

### **Select Year**

Allows you to select the date for the event(s) you wish to add or edit.

#### **Event List**

This shows you the upcoming events. For the default layout, you may specify in the **Settings** property sheet the maximum number of lines to display. You may also specify the number of days to look ahead for events. In the default layout, this list and the main window will be sized if necessary so that no blank lines will be displayed.

#### **Win32s**

The win32s extensions allow 16-bit versions of Windows (Windows 3.1 and Windows for Workgroups) to run selected 32-bit applications. Win32s is a subset of win32, so some applications which take advantage of the full Win32 specification may not be compatible with win32s. Win32s is available at no charge from Microsoft. It may be obtained in the following ways:

#### **Anonymous FTP:**

ftp://ftp.microsoft.com/SoftLib/MSLFILES/pw1118.exe

#### **WWW:**

http://www.microsoft.com/kb/softlib/mslfiles/pw1118.exe

This file is a self extracting archive which contains win32s version **1.30A** (as of November, 1995). It is approximately 2.4MB.